#### *BAB <sup>V</sup>*

### *IMPLEMENTASI PERANGKAT LUNAK*

#### *5.1 Implementasi Secara Umum*

Visualisasi Aplikasi Bursa Lowongan Kerja Pada Alumni Career Center menggunakan PHP dan MySQL ini, diimplcmentasikan dengan menggunakan bahasa pemrograman PHP, yaitu suatu **scripting** yang bersifat **server-side programming,** dan sebagai databasenya menggunakan MySQL. Tahap implementasi sistem merupakan tahap meletakkan sistem supaya siap untuk dioperasikan termasuk kegiatan penulisan kode program atau skrip pemrograman yang digunakan.

Pada tahap implementasi sistem ini, akan diharapkan sistem yang telah dirancang siap untuk dioperasikan pada keadaan yang sebenarnya, sehingga akan diketahui apakah sistem yang dibuat scsuai dengan yang diinginkan.

## 5.2 *Alasan Pemilihan Perangkat Lunak*

Bahasa pemrograman yang digunakan adalah PHP yang bahasa skripnya PHP. Untuk penulisan program digunakan editor teks yaitu Macromedia Dreamweaver MX. Pemilihan perangkat lunak ini dilakukan dengan dasar pertimbangan dan alasan antara lain :

a. Kemudahan dalam hal instalasi.

b. Kemudahan untuk beradaptasi dengan webserver dan sistem pendukungnya.

c. Keandalan serta ketahanan kinerja yang bagus.

#### *5.3 Batasan Implementasi*

Batasan Implementasi dari program Aplikasi Bursa Lowongan Kerja Pada Alumni Career Center menggunakan PHP dan MySQL, adalah hanya merupakan informasi mengenai kumpulan aiumni UII dan bursa kerja dan informasi mengenai alumni. Karena program aplikasi ini berjalan di atas jaringan komputer lokal (intranet) dan internet, maka batasan implementasi juga ditentukan pada implementasi untuk pengaksesan program aplikasi ini, yaitu dibagi menjadi dua sisi, sisi **client** dan sisi **server.**

### *5.3.1 Batasan Implementasi Ditinjau Dari Sisi Client*

Batasan Implementasi ditinjau dari sisi **client** yaitu batasan minimal **hardware** dan **software** yang diperiukan agar sistem dapat berjalan dengan baik. Dilihat dari segi pengguna sebagai **client** yang mengakses program aplikasi ini, batas tersebut adalah sebagai berikut:

- L **Hardware** minimal pada komputer PC dengan spesifikasi prosessor Intel Pentium 133 MHz/AMD RAM 16 MB, dengan resolusi layar 800\*600 dan terhubungan kejaringan internet atau intranet.
- **2. Software** yang digunakan minimal sebagai berikut, **browser** yaitu aplikasi komputer untuk mengakses internet, spesifikasi minimal dari browser ini dapat digunakan Internet Explorer atau **browser** produk Netscape yaitu Netscape Editor atau Netscape Comunicator. Sebagai bahasa pemrograman skrip menggunakan PHP.

### 5.3.2 Batasan Implementasi Ditinjau Dari Sisi **Server**

Batasan implementasi ditinjau dari sisi **server** yaitu batasan minimal **hardware** dan **software** yang diperiukan agar sistem dapat berjalan dengan baik. Pada **server** inilah semua permintaan dari client akan diproses atau diolah dan hasilnya akan dikembalikan ke client melalui jendcla **browser.** Batasan tersebut adalah sebagai berikut :

- 1. **Hardware** atau perangkat keras pada komputer **server** diusahakan maksimal agar proses yang dilakukan olch **server** berjalan lcbih cepat.
- 2. **Software** yang digunakan minimal sebagai berikut, sistem operasi windows 9x, 200, atau windows NT, karena sistem operasi ini mendukung pemrograman PHP yaitu fasilitas APACHE atau PWS/1IS. **Database** menggunakan MySQL, postgreSQL, MSQL, Oracle atau yang lainnya. Pemrograman skrip menggunakan PHP.

#### *5.4 Tahapan Pembuatan Proses*

Proses pembuatan program Aplikasi Bursa Lowongan Kerja Pada Alumni Career Center menggunakan PHP dan MySQL ini, terdiri dari beberapa tahap pemrograman, tahapan-tahapan tersebut antara lain :

#### *5.4.1 Pembuatan Database*

Pembuatan program diawali dengan mengimplcmentasikan hasil rancangan sistem ke dalam tabcl-tabel yang akan diintegrasikan menjadi sebuah **database,** perangkat lunak yang digunakan adalah MySQL . Tabel-tabcl pada

database Aplikasi Bursa Lowongan Kerja Pada Alumni Career Center ini terdiri dari tiga belas buah tabel, yaitu tabel anggota, admin, fakultas, jurusan, lowongan, perusahaan, pengalaman kerja, keahlian, kota, ikut lowongan, konfirmasi lowongan, kegiatan, ikut kegiatan.

#### *5.4.2 Pcmbuatan Program Dengan PHP*

Halaman yang dibuat dengan menggunakan skrip PHP adalah halaman admin, yang digunakan untuk mengatur data-data registrasi alumni, registrasi perusahaan, kota, fakultas, jurusan, kegiatan. Halaman **user** yang berfungsi untuk **login,** registrasi alumni, pencarian, registrasi perusahaan, ganti **password,** lihat data lowongan, **entry** lowongan kerja untuk umum, **entry** ikut kegiatan.

#### *5.4.2.1 Halaman Utama*

Halaman ini berisi menu navigasi bagi **user** yang akan melihat tawaran kerja dari beberapa perusahaan. Pada halaman utama terdapat menu **login,** register alumni, register perusahaan, pencarian, kegiatan Alumni Career Center, dan profil Alumni Career Center. Tampiian dari halaman utama dapat di lihat pada gambar 5,1.

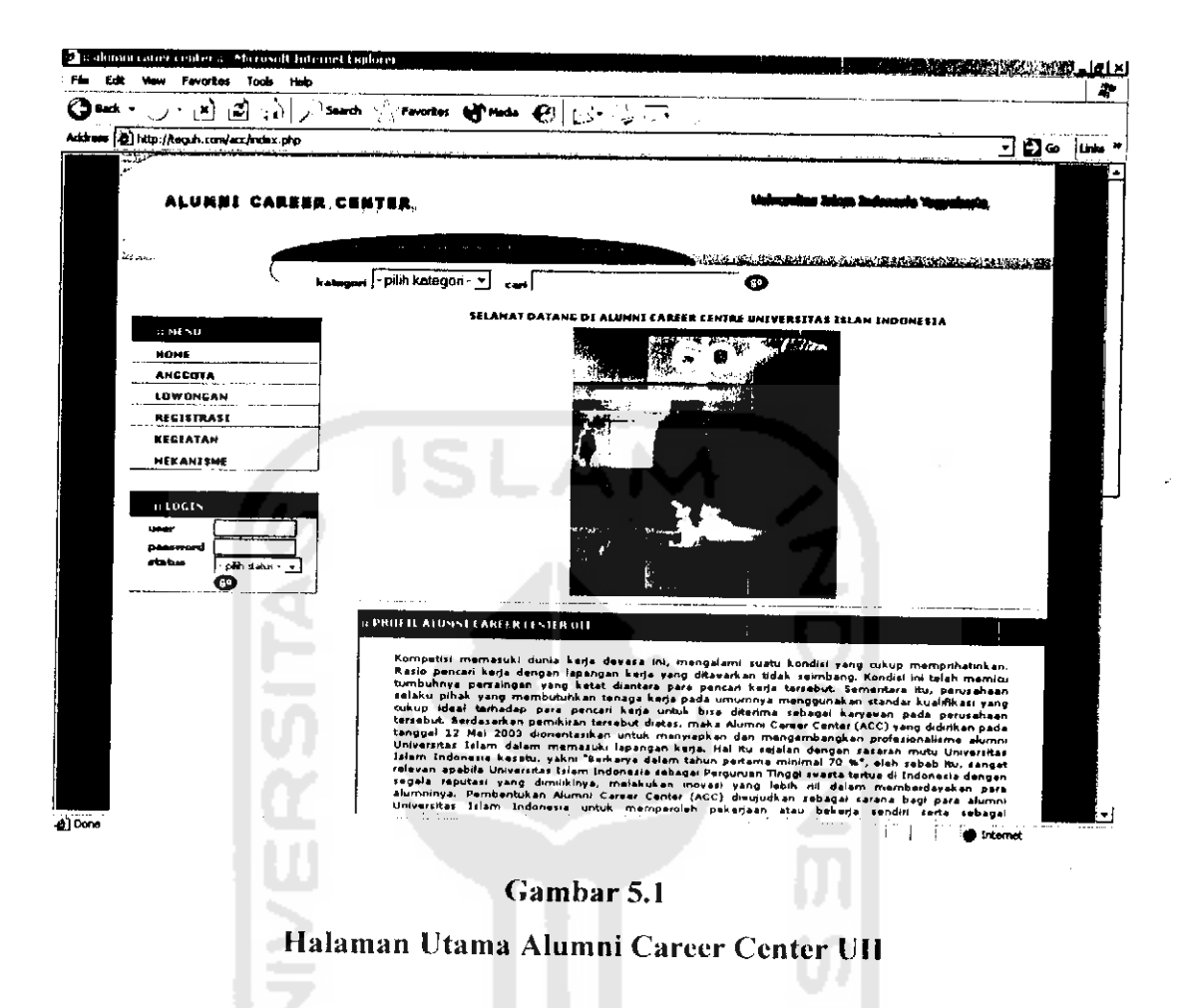

#### 5.4.4.2 Halaman user login

Ŷ,

Halaman ini berguna untuk melakukan proses login bagi user yang memiliki hak akses. Tampilan dari halaman login dapat di lihat pada gambar 5.2.

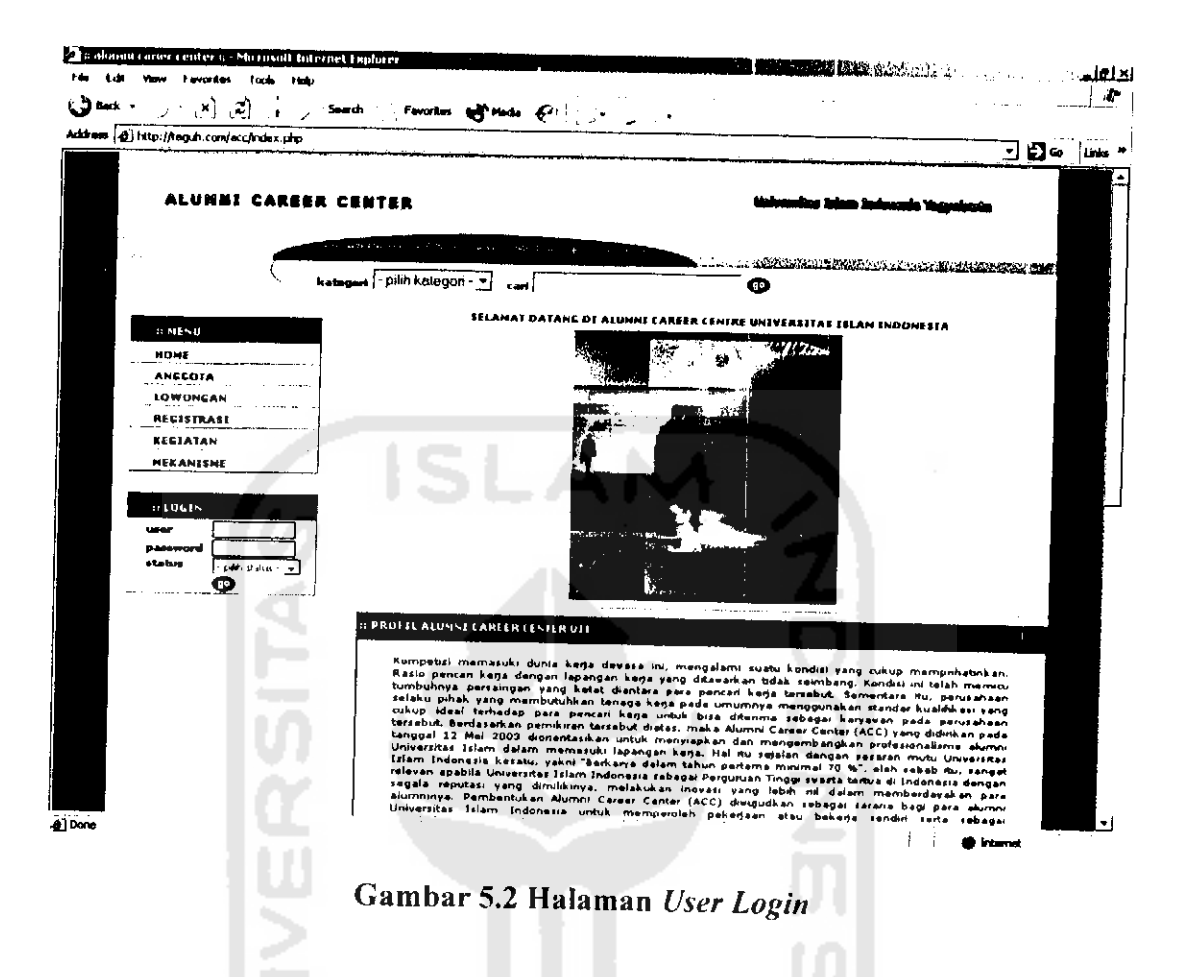

# *5.4.4.3 HaUunan Registrasi Alumni*

÷,

Halaman ini berguna untuk melakukan proses registrasi anggota Alumni Career Center UIL Tampiian dari halaman utama dapat di lihat pada gambar 5.3.

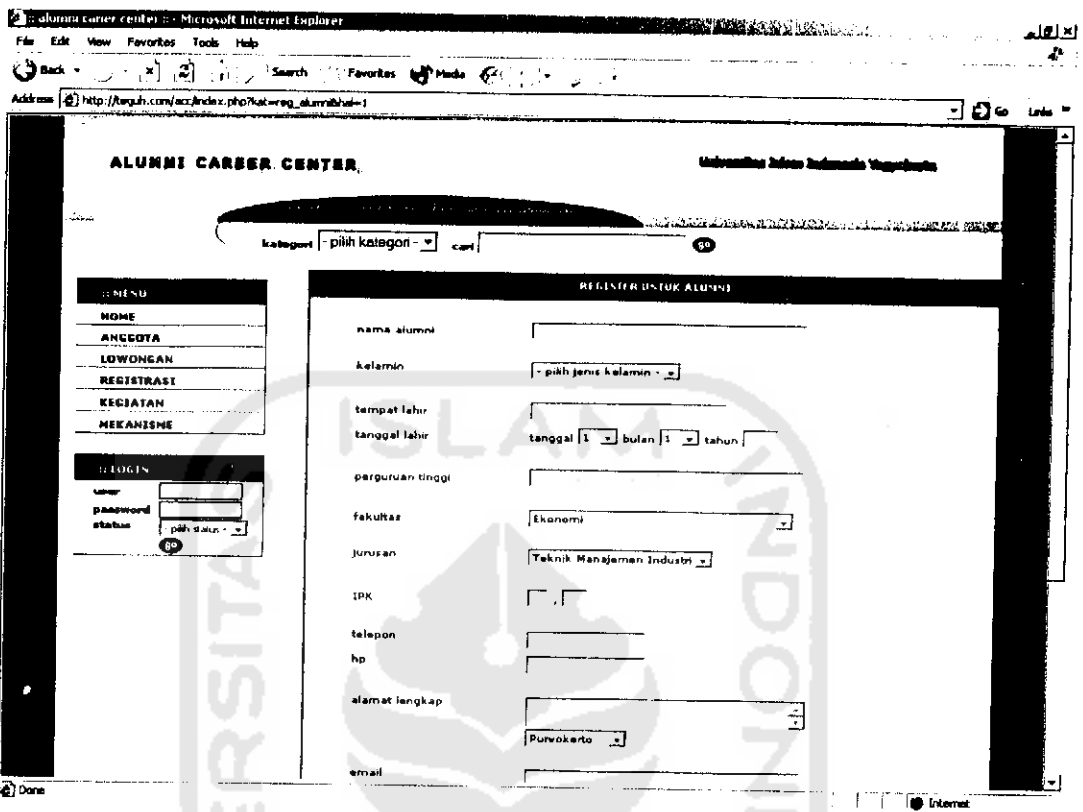

*Gambar 5.3 Halaman Registrasi Alumni*

### *5.4.4.4 Halaman Registrasi Perusahaan*

Halaman ini berguna unluk melakukan proses registrasi perusahaan yang ingin menjadi member alumni career center. Tampiian dari halaman registrasi pcrusahaan dapatdi lihat padagambar 5.4

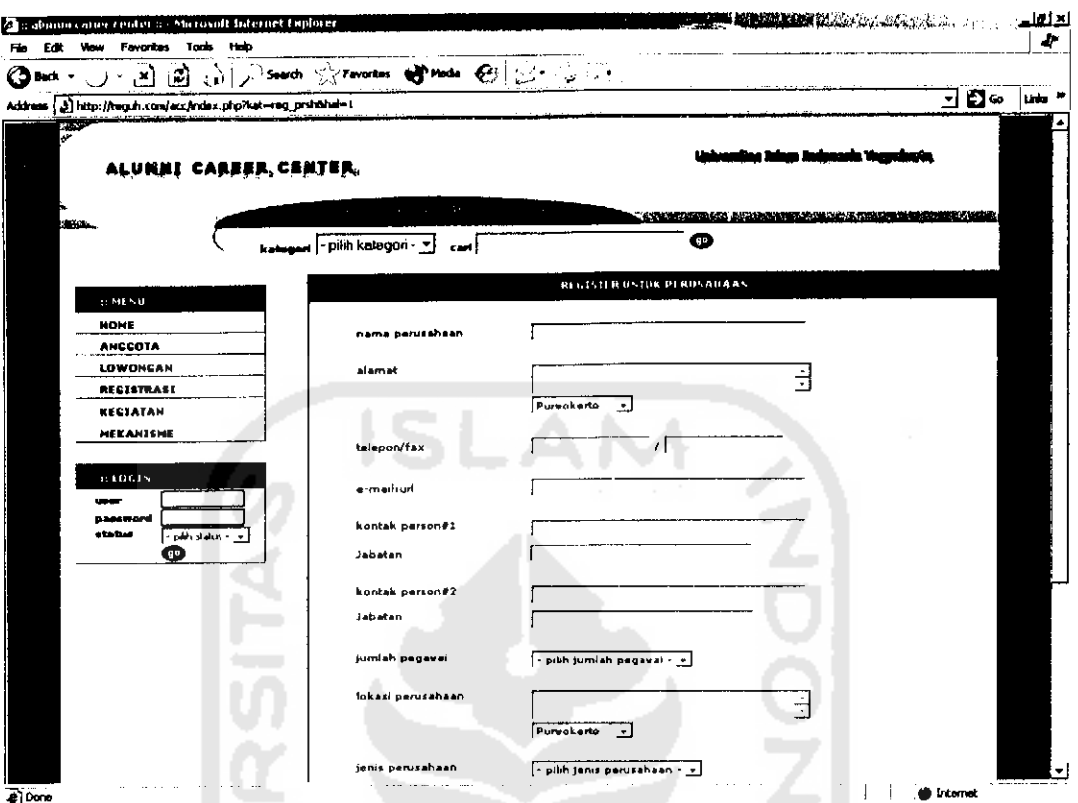

Gambar 5.4 Halaman Registrasi Perusahaan

#### 5.4.4.5 Halaman Login Administrator

 $\hat{\mathcal{N}}_i$ 

Halaman ini menerima masukan berupa username dan password administrator. Tampilan dari halaman login administrator dapat dilihat pada gambar 5.5

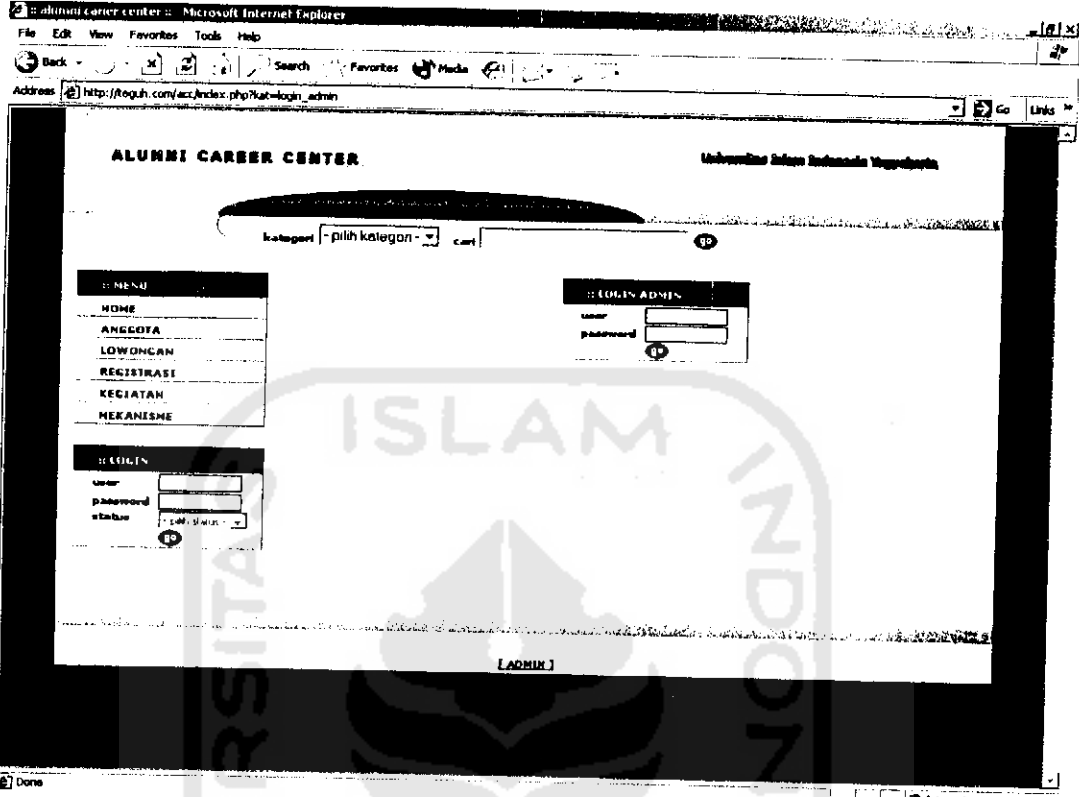

Gambar 5.5 Halaman Login Administrator

### 5.4.4.6 Halaman Utama Administarator

Halaman ini berguna untuk memasukan dan mengupdate data alumni, data perusahaan, data fakultas, data jurusan, data kota, data kegiatan pada bursa kerja online. Tampilan dari halaman utama administrator dapat dilihat pada gambar  $5.6$ 

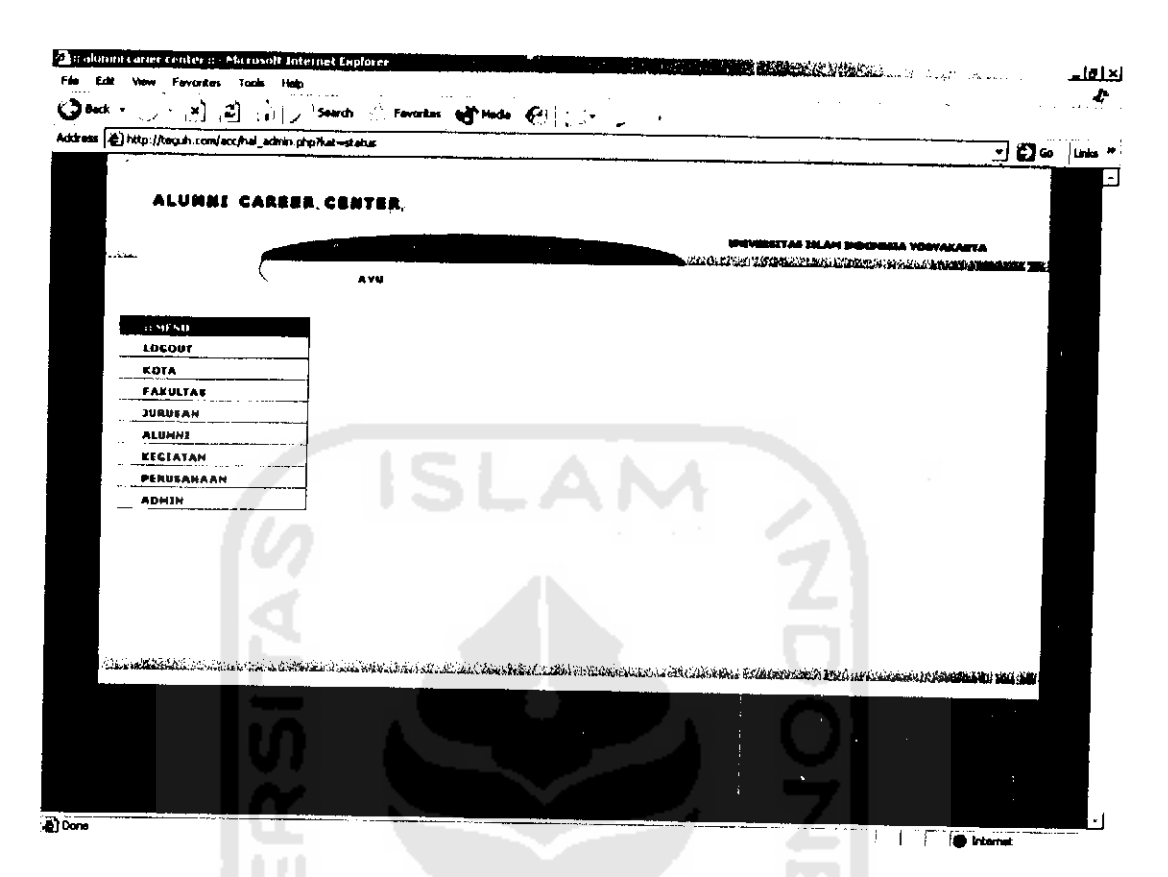

# *Gambar 5.6 Halaman Utama Administrator*

#### *5.4.4.7 Halaman Masukan Data Kota*

Ŷ,

Halaman ini berguna untuk memasukkan data kota yang akan digunakan pada registrasi alumni. Tampiian dari halaman masukkan data kota dapat dilihat pada gambar 5.7

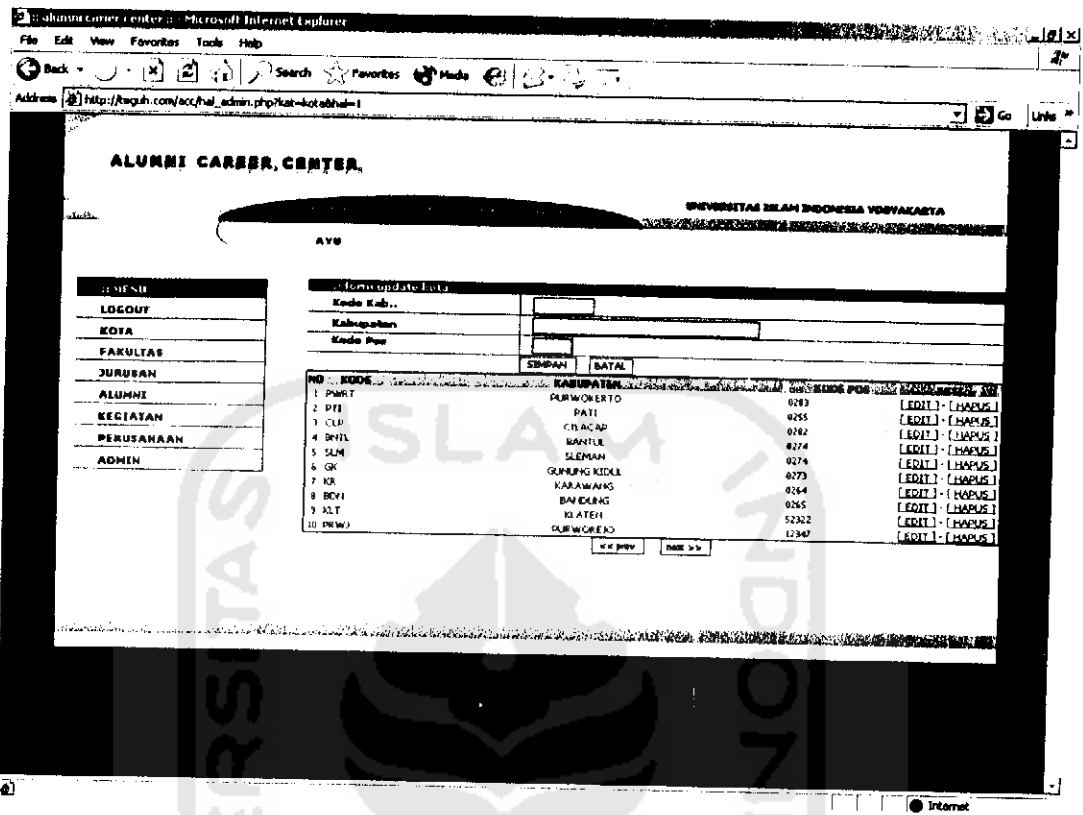

*Gambar 5.7 Halaman Masukan Data Kota* 

### *5.4.4.8 Halaman Masukan Data Fakultas*

Halaman ini berguna untuk memasukan data fakultas yang akan digunakan pada registrasi alumni UII, yang terdiri dari satu masukan yaitu nama fakultas Tampiian dari halaman **input** fakultas dapat dilihat pada gambar 5.8

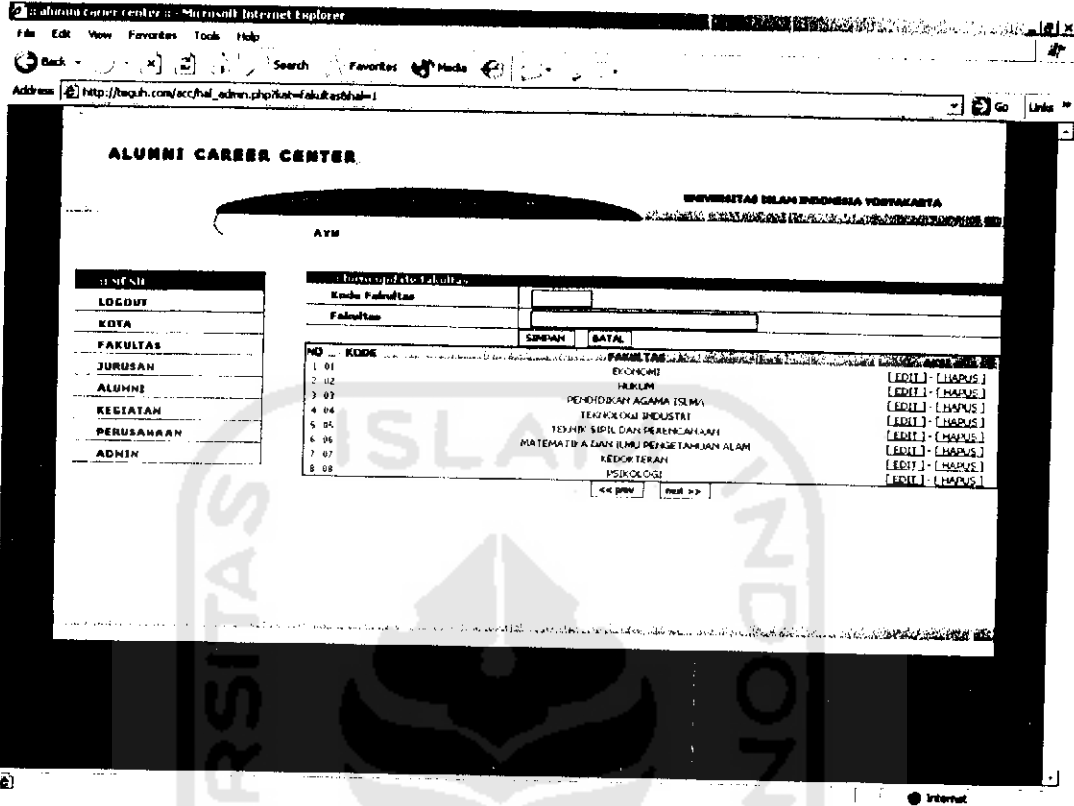

*Gambar 5.8 Halaman Masukan Data Fakultas*

## *5.4.4.9 Halaman Masukan Data Jurusan*

Ŷ,

Halaman ini berguna untuk memasukan data jurusan yang akan digunakan pada registrasi alumni UII, yang tcrdiri dari satu masukan yaitu nama jurusan. Tampiian dari halaman **input** jurusan dapat dilihat pada gambar 5.9

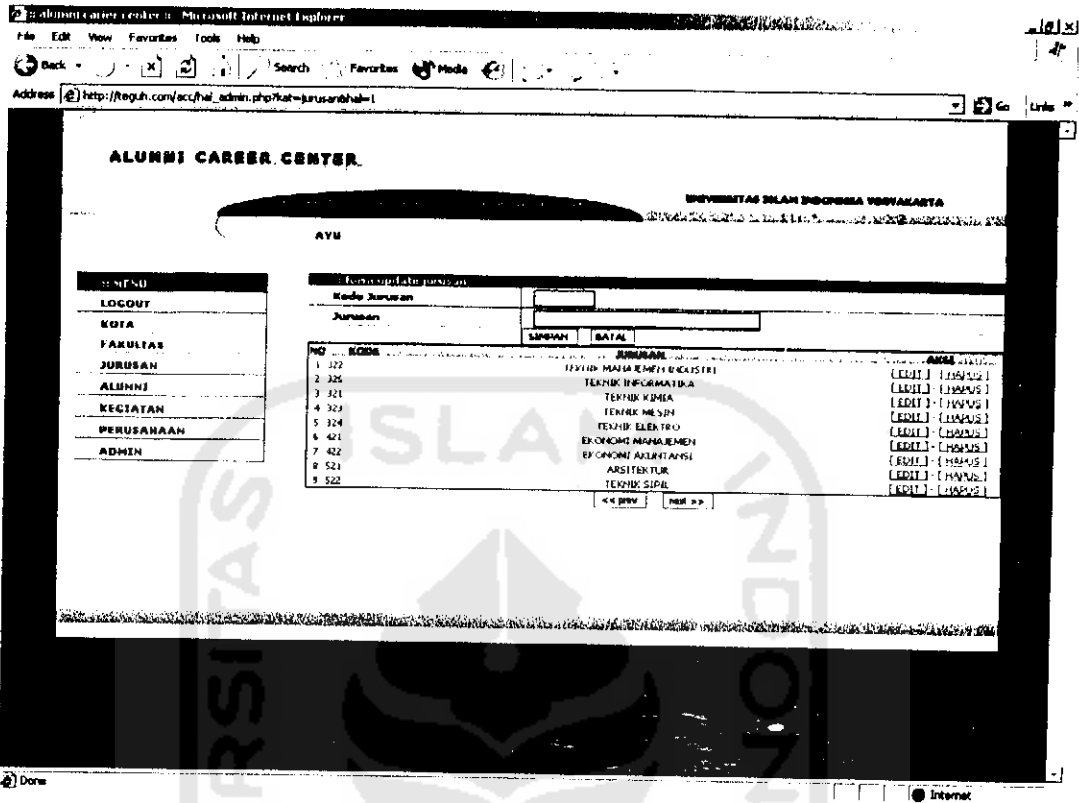

# Gambar 5.9 Halaman Masukan Data Jurusan

### 5.4.4.10 Halaman Ganti Password

÷,

Halaman ini berguna untuk untuk mengganti password administrator yang terdiri dari masukan yaitu : password lama, password baru. Tampilan dari halaman ganti password seperti gambar 5.10

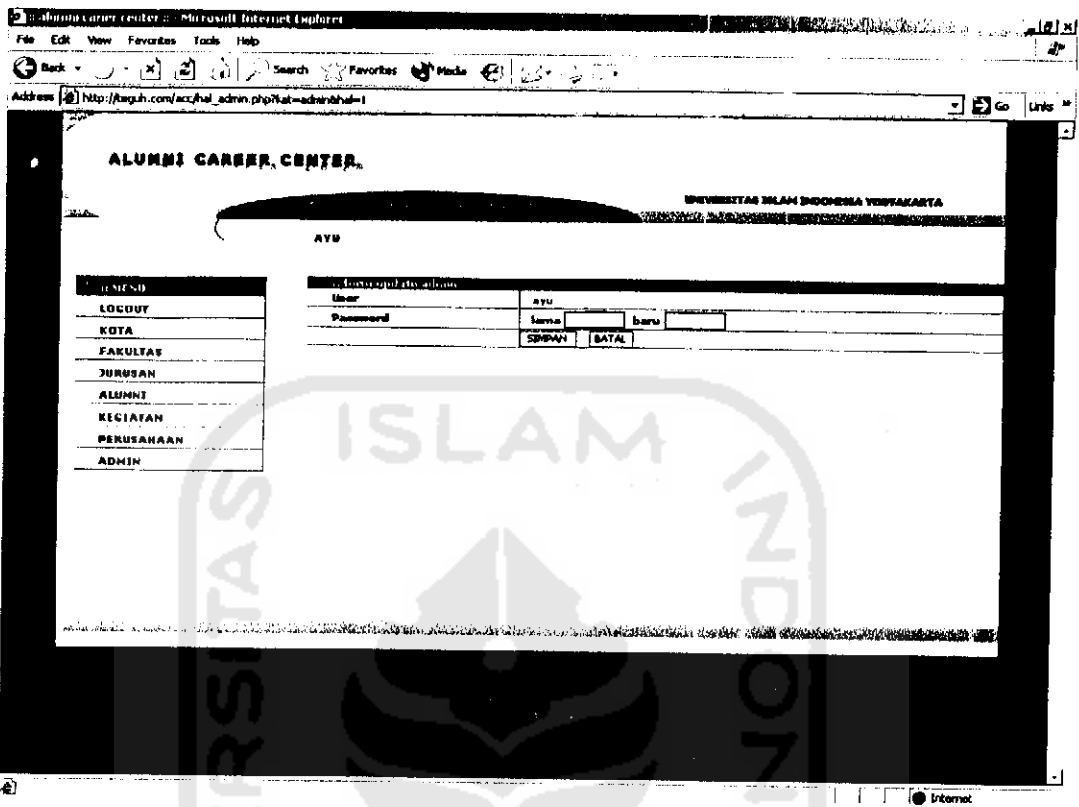

Gambar 5.10 Halaman Ganti Password

#### 5.4.4.11 Halaman masukan data Keahlian

t,

Halaman ini berguna untuk mengisi data keahlian dari alumni. Tampilan

dari halaman masukan data keahlian seperti gambar 5.11

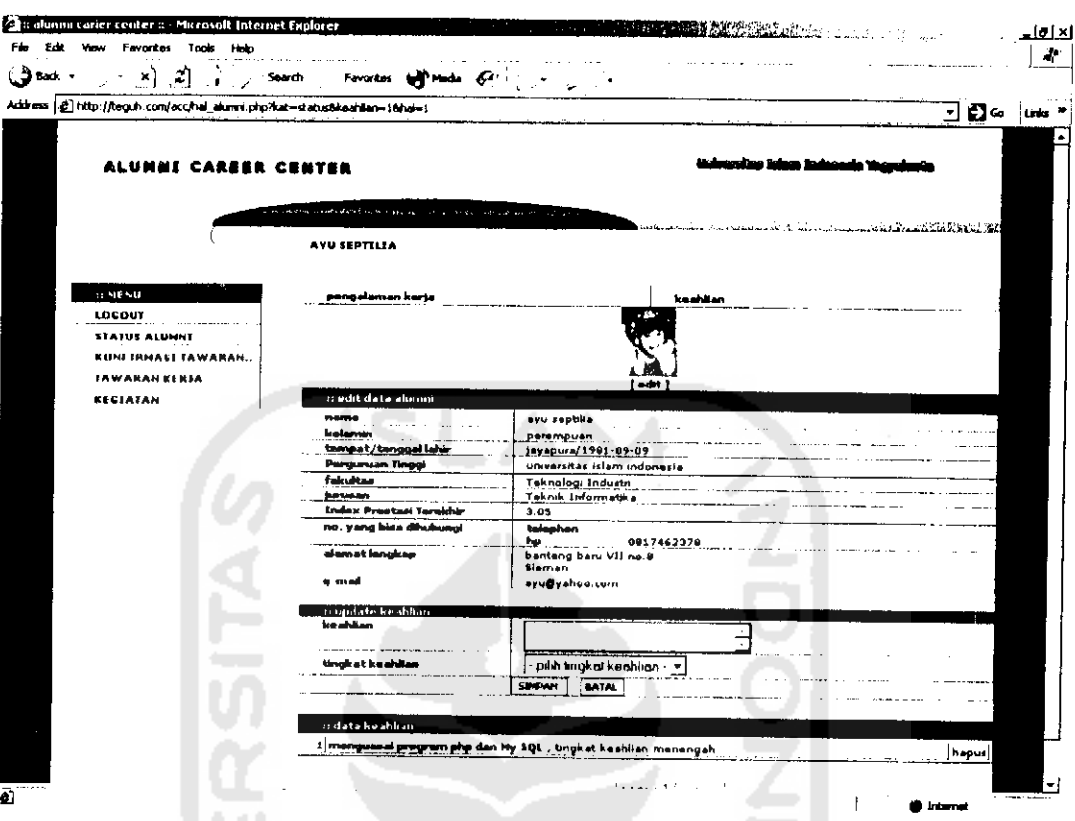

Gambar 5.11 Halaman masukan data Keahlian

# 5.4.4.12 Halaman masukan data Pengalaman\_Kerja

÷,

Hålaman ini berguna untuk mengisi data pengalaman\_kerja dari alumni.

Tampilan dari halaman masukan data keahlian seperti gambar 5.12

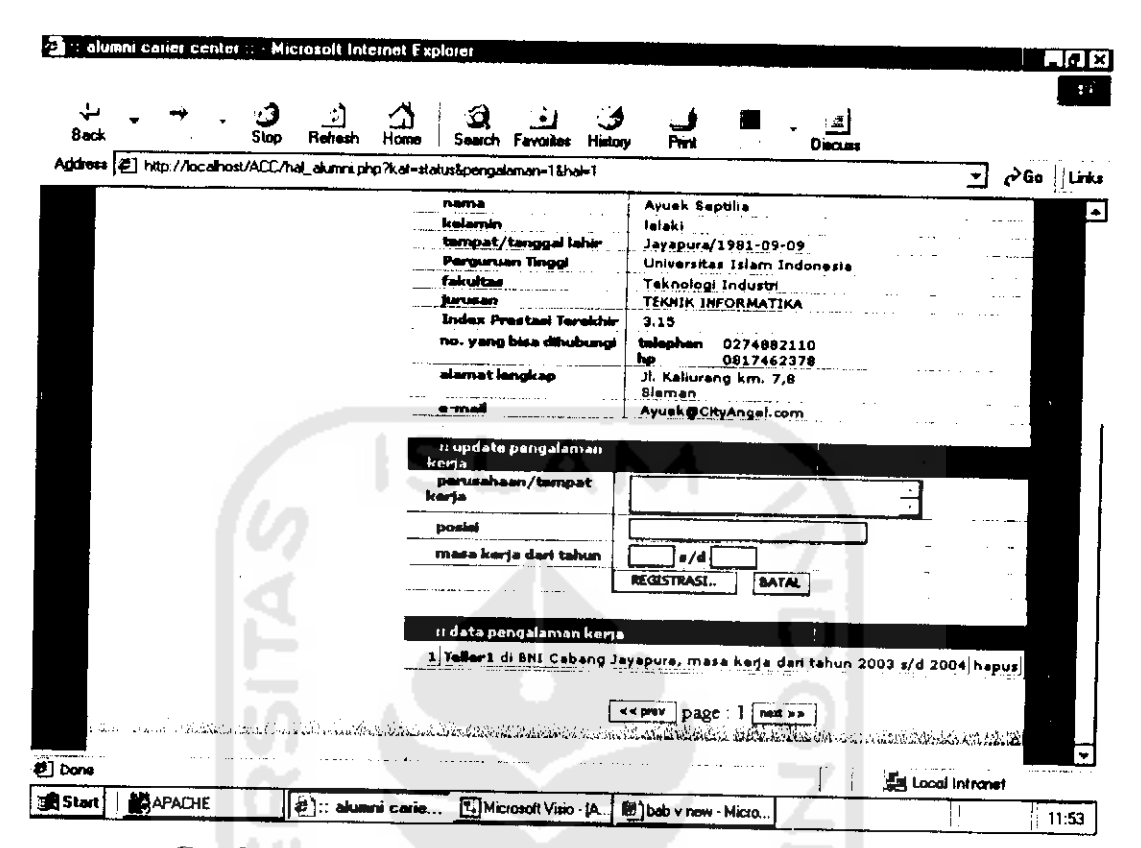

*Gambar 5.12 Halaman masukan data Pengalamankerja*

#### *5.4.4.13 Halaman* Akses *Untuk Perusahaan*

÷,

Halaman ini berguna untuk meng-input data tawaran kerja dari perusahaan yang memang memiliki akses pada ACC. Tampiian dari halaman akses untuk perusahaan seperti gambar 5.13

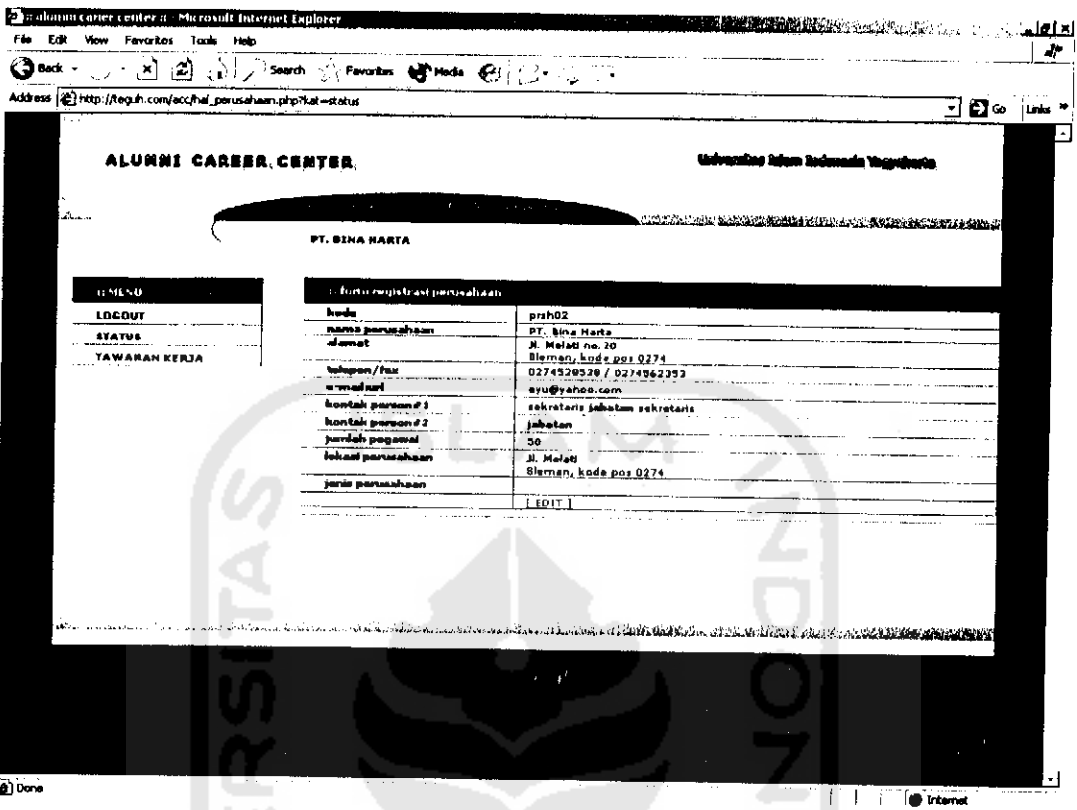

*Gambar 5.13 Halaman* Akses *Untuk Perusahaan*

# *5.4.4.14 Halaman Entry Data Lowongan Kerja Bagi Perusahaan*

1 I H

 $\mathcal{L}_2$ 

Halaman ini berguna untuk meng-input data tawaran kerja dari perusahaan yang tidak memiliki akses pada ACC. Tampiian dari halaman entry data lowongan kerja bagi pcrusahaan seperti gambar 5.14

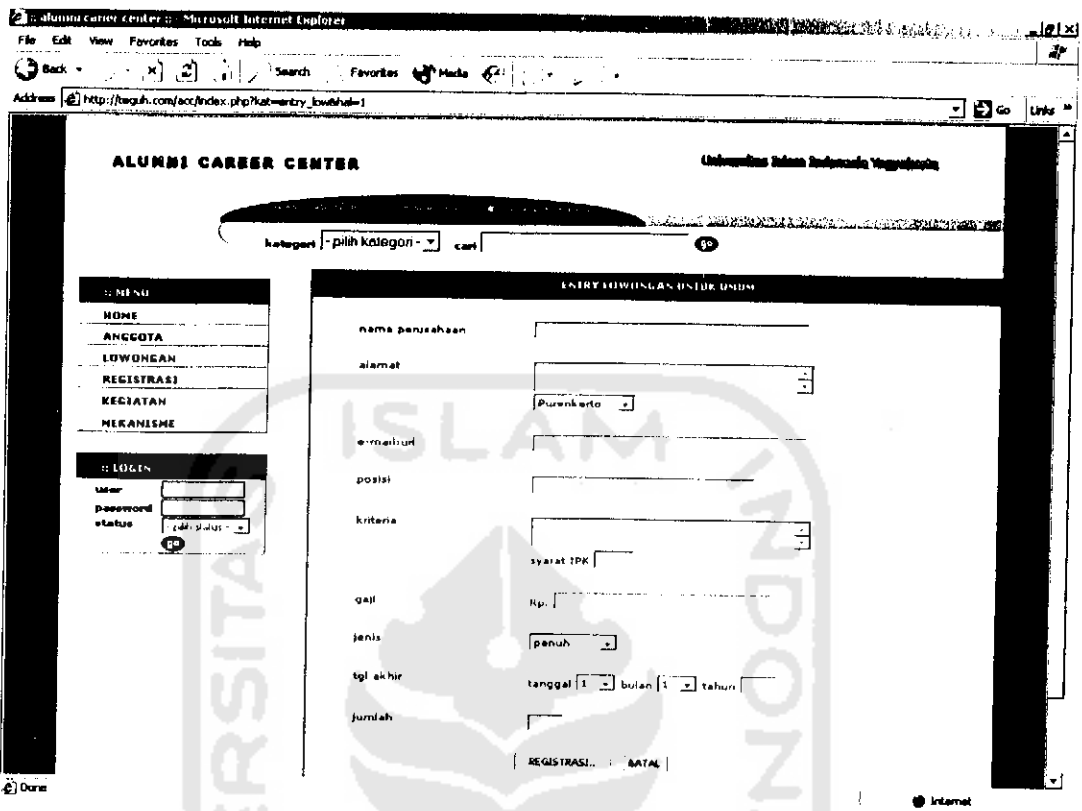

*Gambar 5.14 Halaman Entry Data Lowongan Kerja Bagi Perusahaan*

### *5.4.4.15 Hajaman Utama Akses Untuk Alumni*

 $\ddot{\cdot}$ 

Halaman ini berguna untuk melihat informasi terbaru yang ditawarkan oleh ACC. Tampiian dari halaman utama akscs untuk alumni scperti gambar 5.15

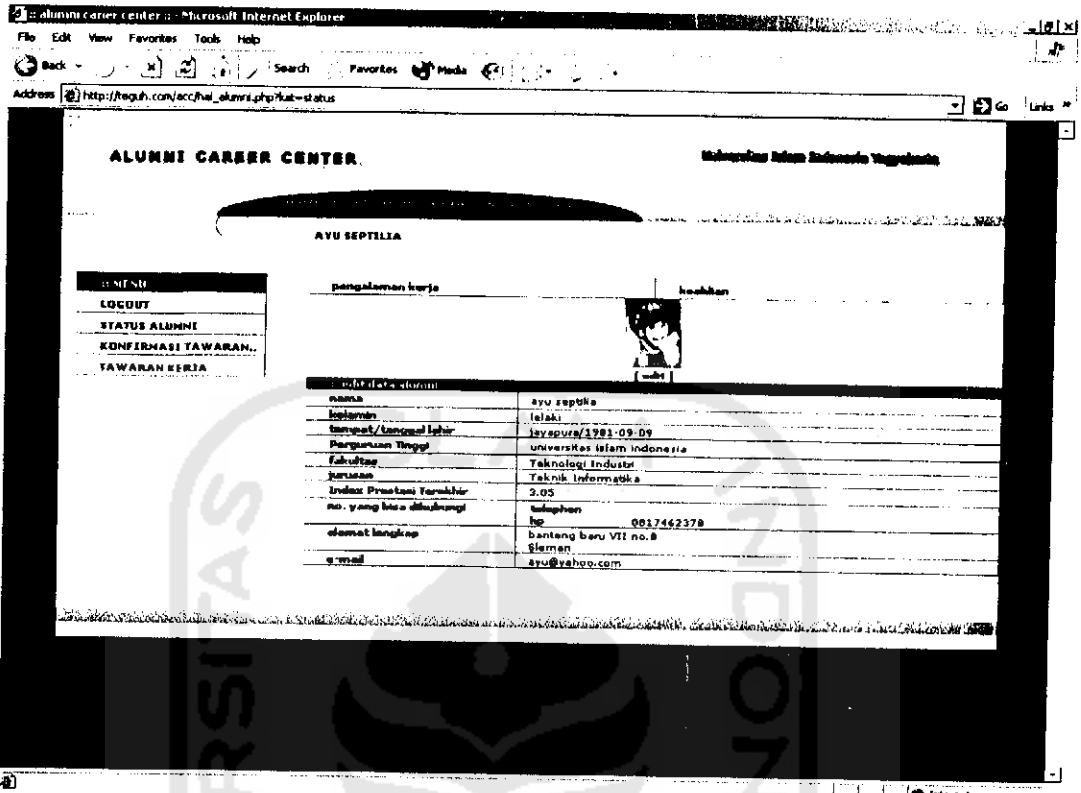

*Gambar 5.15 Halaman utama* akses *untuk alumni*

### *5.4.4.16 Halaman Daftar Lowongan Kerja*

 $\frac{1}{\sqrt{2}}$ 

Halaman ini berguna untuk menampilkan data tawaran kerja dari perusahaan yang memiliki hak akses. Tampilan dari halaman daftar lowongan kerja seperti gambar 5.16 ||失之]

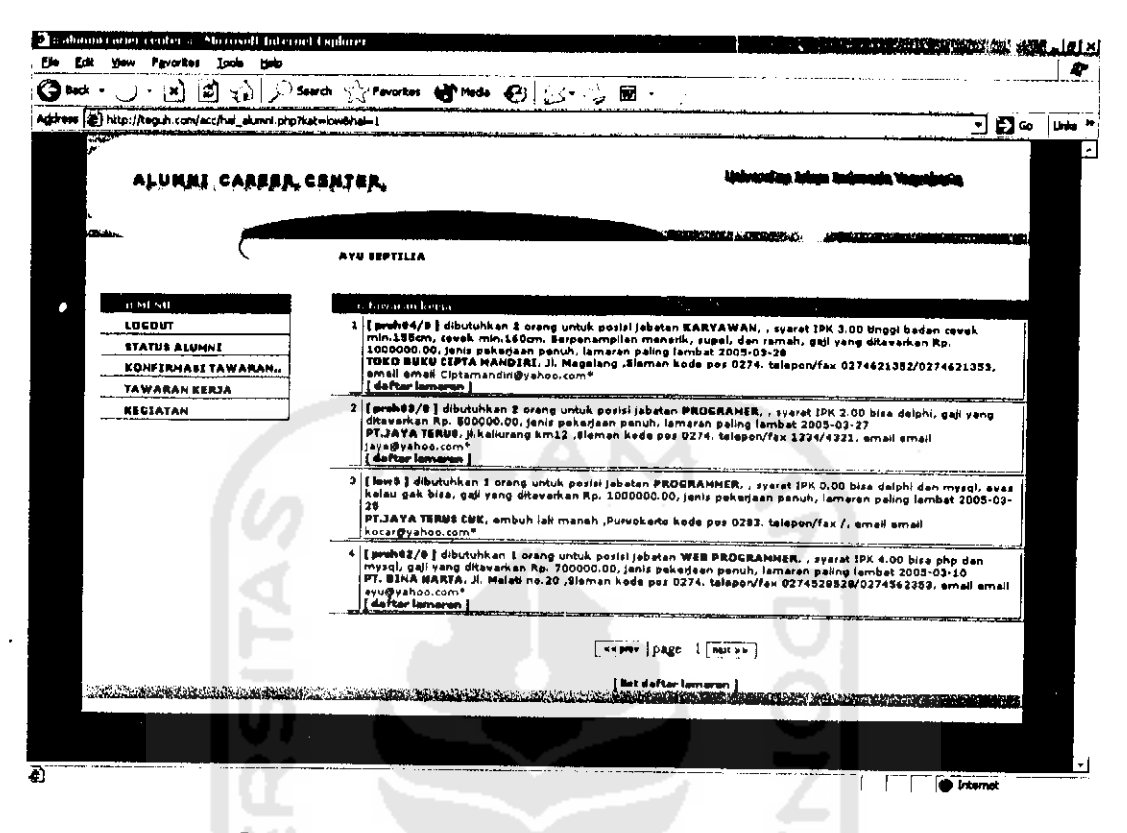

### *Gambar5.16 Halaman Daftar Lowongan Kerja*

#### *5.4.4.17 Halaman Data Lowongan Kerja*

Halaman ini berguna untuk menampilkan data lowongan kerja dari perusahaan yang tidak memiliki hak akses pada ACC. Tampiian dari halaman entry data lowongan kerja bagi perusahaan seperti gambar 5.17

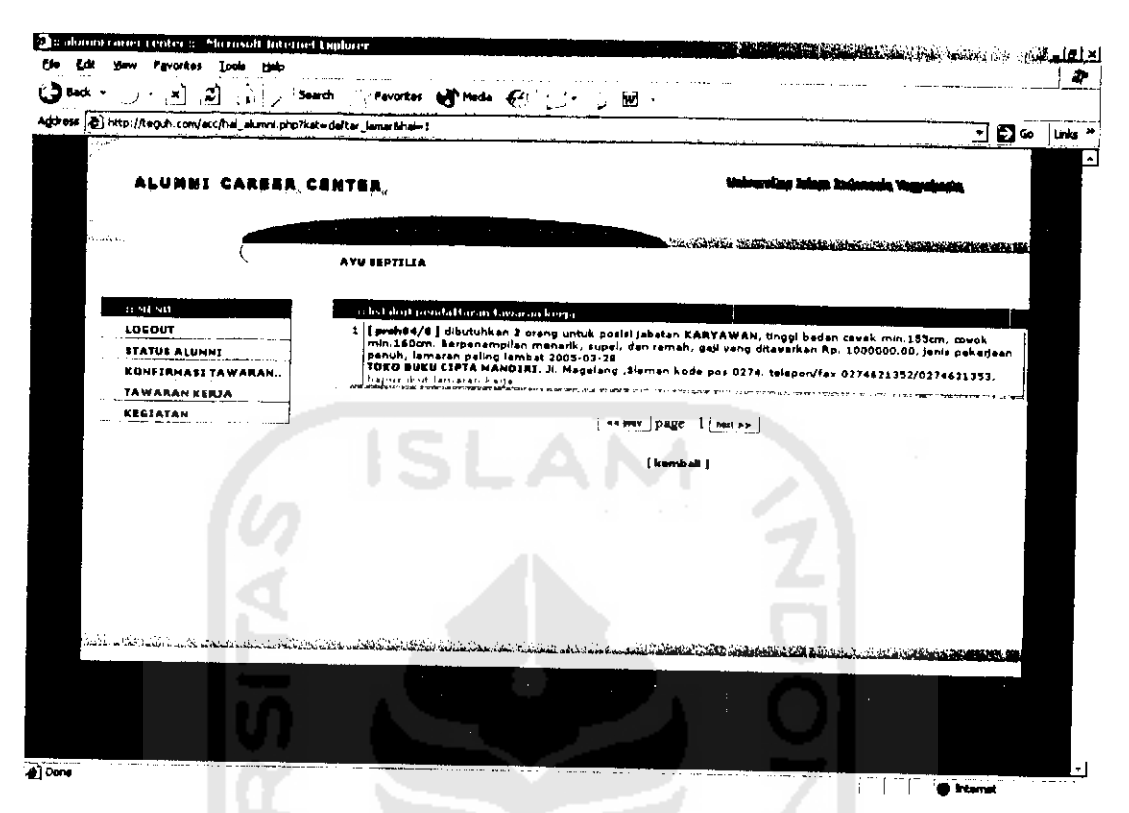

*Gambar 5.17 Halaman Data Lowongan Kerja*

# *5.4.4.18 Halaman Entry Lowongan Untuk Perusahaan Yang Bukan Relasi*

#### *ACC*

 $\frac{1}{2}$ 

Halaman ini berguna untuk meng-input data tawaran kerja dari perusahaan yang tidak memiliki akses pada ACC. Tampiian dari halaman entry data lowongan kerja bagi perusahaan seperti gambar 5.18

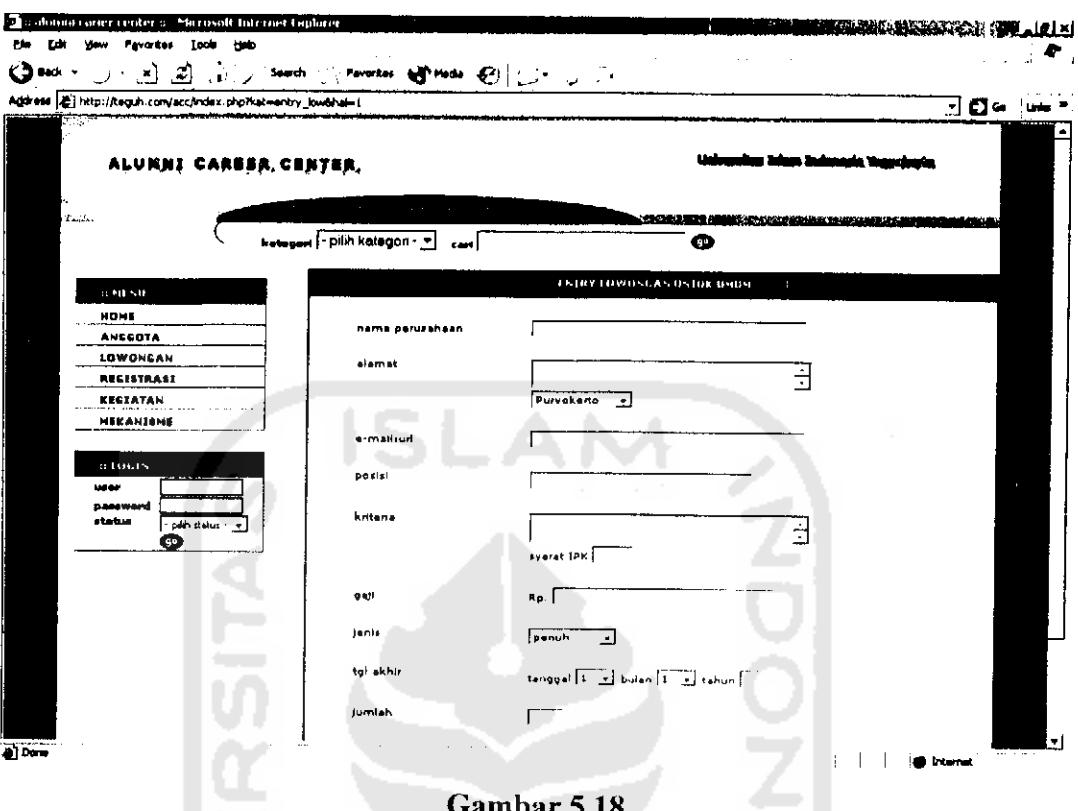

### Gambar 5.18

## Halaman entry lowongan untuk perusahaan yang bukan relasiACC

#### 5.4.4.19 Halaman Data Detail Alumni

 $\hat{\mathcal{C}}$ 

Halaman ini berguna untuk melihat data detail alumni yang telah registrasi. Tampilan dari halaman data detail alumni seperti gambar 5.19

**KORUNISTERI BERTI** 

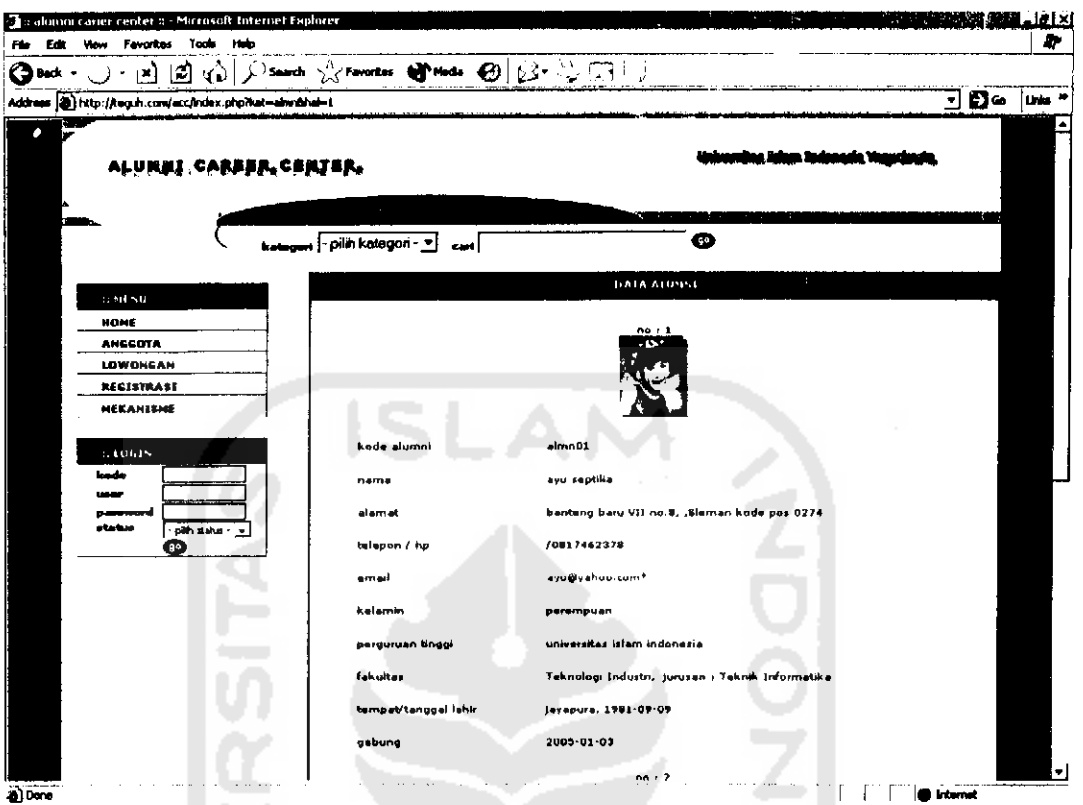

Gambar 5.19 Halaman data detail Alumni

#### 5.4.4.20 Halaman Data Detail Perusahaan

 $\frac{1}{2}$ 

Halaman ini berguna untuk melihat data detail alumni yang telah registrasi. Tampilan dari halaman data detail alumni seperti gambar 5.20

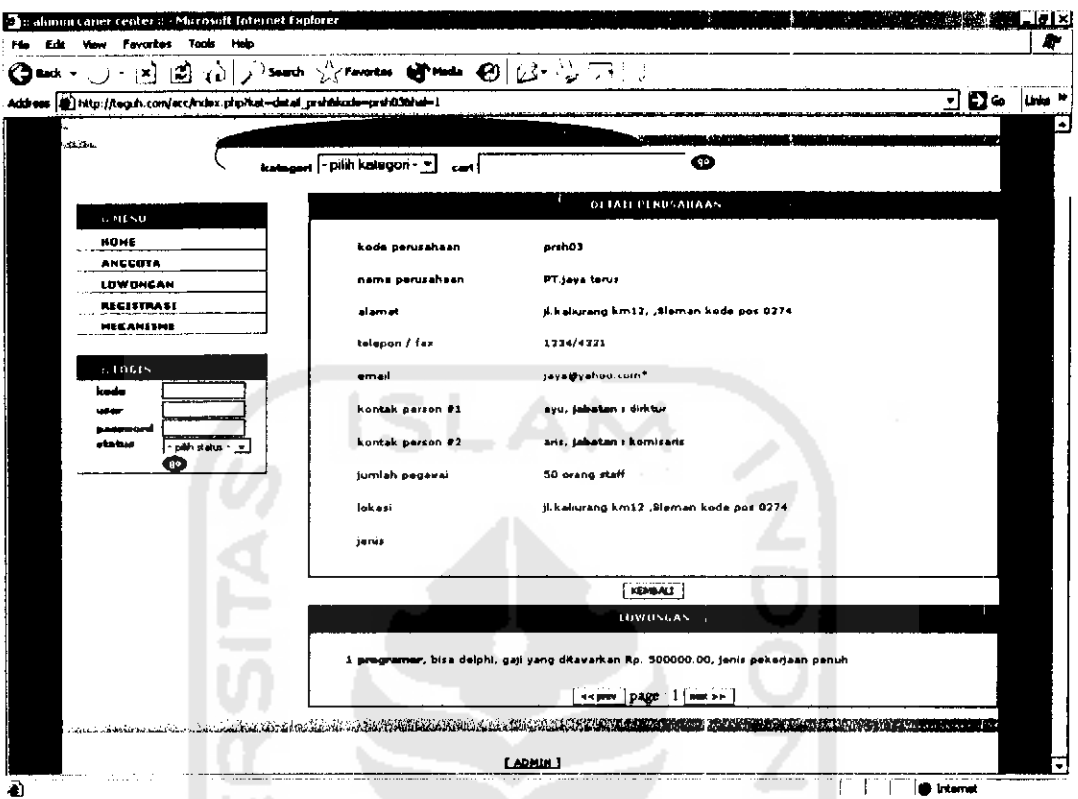

Gambar 5.20 Halaman Data Detail Perusahaan

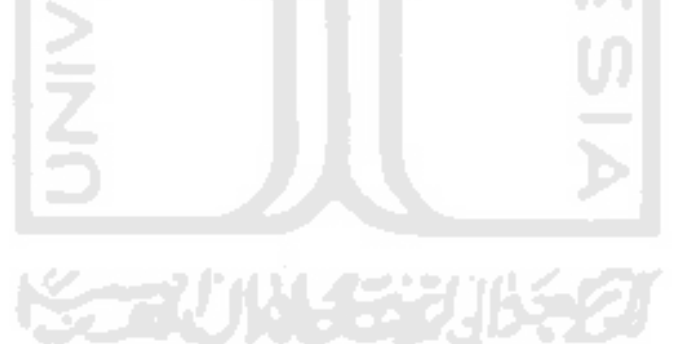

 $\sim$   $\alpha$ 

 $\frac{1}{2}$